## **PowerSchool**

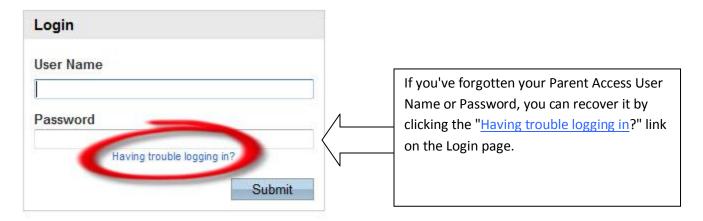

## Create an Account

Create a parent/guardian account that allows you to view all of your students with one login account. You can also manage your account preferences. Learn more.

Create Account

PEARSON Copyright® 2005 - 2010 Pearson Education, Inc., or its affiliate(s). All rights reserved. www.PearsonSchoolSystems.com

## **PowerSchool**

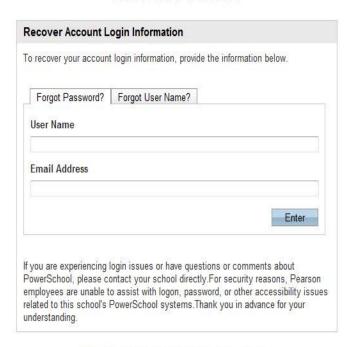

PEARSON Copyright® 2005 - 2009 Pearson Education, Inc., or its affiliate(s). All rights reserved...

If you've forgotten your password,:

- 1. Go to the Forgot Password? tab.
- Enter your Parent Access User Name and the Email Address attached to your Parent Access account.
- 3. Click Enter button.

The system will send you an email with a new temporary password. You will need to change it upon initial login.

## PowerSchool

| Forgot Password? | Forgot User Name? |     |
|------------------|-------------------|-----|
| Email Address    |                   |     |
| i<br>S           |                   |     |
|                  | En                | ter |
|                  |                   |     |

If you've forgotten your Parent Access User Name:

- 1. Go to the Forgot User Name tab.
- 2. Enter the email address that is attached to your Parent Access account.
- 3. Click the Enter button.

The system will send you your Parent Access User Name.